# **Anaconda**

- Distribution python libre et multiplateforme (Windows, GNU/Linux, Mac OS), avec le système de Notebook web Jupyter en prime… Si les conditions sont limitées (matériel, réseau,…), il peut être plus intéressant d'installer la version [miniconda](https://docs.conda.io/en/latest/miniconda.html) qui permet de compléter par la suite et à la demande l'installation de librairies
- Site officiel global [Anaconda | The World's Most Popular Data Science Platform](https://www.anaconda.com/)
- Version opensource individuelle [Anaconda Individual Edition](https://www.anaconda.com/products/individual)
	- Documentation [Anaconda Individual Edition Anaconda documentation](https://docs.continuum.io/anaconda/)
	- Cheat Sheet : [https://kapeli.com/cheat\\_sheets/Conda.docset/Contents/Resources/Documents/index](https://kapeli.com/cheat_sheets/Conda.docset/Contents/Resources/Documents/index)

# **Installation**

- Windows
	- <https://docs.anaconda.com/anaconda/install/windows/>
	- [Environnement Python : Installer Anaconda pour bien démarrer](https://datascientest.com/environnement-python-installer-anaconda-pour-bien-demarrer)
	- [python:installation:accueil \(L.Pointal\)](https://perso.limsi.fr/pointal/python:installation:accueil)
	- [Installing Anaconda on Windows Problem Solving with Python](https://problemsolvingwithpython.com/01-Orientation/01.03-Installing-Anaconda-on-Windows/)
	- [Install Python \(Anaconda\) on Windows by Michael Galarnyk Medium](https://medium.com/@GalarnykMichael/install-python-anaconda-on-windows-2020-f8e188f9a63d)
	- [Setting Up Python for Machine Learning on Windows,](https://realpython.com/python-windows-machine-learning-setup/) Renato Candido, Real Python, 2021
- Mac OS
	- <https://docs.anaconda.com/anaconda/install/mac-os/>
	- [How to Successfully Install Anaconda on a Mac](https://towardsdatascience.com/how-to-successfully-install-anaconda-on-a-mac-and-actually-get-it-to-work-53ce18025f97)
	- [Install Anaconda on MacOS Big Sur](https://towardsdatascience.com/install-anaconda-on-macos-big-sur-9fbd7c4b6c24)
- GNU/Linux
	- <https://docs.anaconda.com/anaconda/install/linux/>
	- <https://phoenixnap.com/kb/how-to-install-anaconda-ubuntu-18-04-or-20-04>
	- [Comment installer Anaconda sur Ubuntu 18.04](https://www.digitalocean.com/community/tutorials/how-to-install-anaconda-on-ubuntu-18-04-quickstart-fr)
	- <http://askubuntu.com/questions/505919/installing-anaconda-python-on-ubuntu>(concerne installation sous Ubuntu GNU/Linux)

#### **Sous GNU/Linux Ubuntu 20.04 :**

```
\bullet janvier 2021 :
```

```
sudo apt-get update
sudo apt-get upgrade
sudo apt-get install curl
curl -O https://repo.anaconda.com/archive/Anaconda3-2020.11-Linux-x86_64.sh
```
- vérifier sur [https://docs.anaconda.com/anaconda/install/hashes/Anaconda3-2020.11-Linux-x86\\_64.sh-hash/](https://docs.anaconda.com/anaconda/install/hashes/Anaconda3-2020.11-Linux-x86_64.sh-hash/)
- bash Anaconda3-2020.11-Linux-x86\_64.sh
- création d'un lanceur pour Anaconda Navigator : [Can't create anaconda shortcut to launch from](https://askubuntu.com/questions/1017284/cant-create-anaconda-shortcut-to-launch-from-desktop-on-ubuntu-17-10) [desktop on ubuntu 17.10?](https://askubuntu.com/questions/1017284/cant-create-anaconda-shortcut-to-launch-from-desktop-on-ubuntu-17-10)
	- dans ~/bin, créer le fichier anaconda.sh

#### export CONDA\_PYTHON\_EXE=/home/username/anaconda3/bin/python export PATH=/home/username/anaconda3/bin:\$PATH python /home/username/anaconda3/bin/anaconda-navigator

créer un fichier anaconda.desktop

```
[Desktop Entry]
Version=1.0
Type=Application
Name=Anaconda-Navigator
GenericName=Anaconda
Exec=/bin/bash "/home/username/bin/anaconda.sh"
Icon=/home/username/anaconda3/lib/python3.8/site-
packages/anaconda_navigator/static/images/anaconda-icon-256x256.png
Terminal=false
StartupNotify=true
```
exécuter la commande : sudo desktop-file-install anaconda.desktop

## **Préférences, réglages**

- Anaconda-Navigator
	- $\circ$  enable high dpi scaling = False (pour évitre de trop gros lanceurs)
	- "channels" → ajouter à "default" le canal "conda-forge"
- Spyder
	- thème clair : Idle,…
	- menu Outils option Préférences rubrique Console Ipython onglet Graphiques la sortie "Automatique" permet d'obtenir les graphes dans une fenêtre interactive, sinon, choisir "En ligne". L'option sera prise en compte après avoir quitté Spyder et l'avoir relancé

### **Mises à jour, update**

- conda update conda
- conda update anaconda
	- mieux que conda update –all –yes : see<https://github.com/conda/conda/issues/1414>
	- ref : <https://stackoverflow.com/questions/45197777/how-do-i-update-anaconda>

#### **Désinstallation**

- Windows
	- $\circ$  ...
- Mac OS
	- $\circ$  ...
- GNU/Linux :
	- conda install anaconda-clean
	- $\circ$  rm -rf  $\sim$ /anaconda3
	- $\circ$  nano ~/.bashrc → effacer ou commenter la ligne export

### **Environnements virtuels**

- <https://conda.io/projects/conda/en/latest/user-guide/tasks/manage-environments.html>
- conda create -n foo
- source activate foo
- source deactivate
- conda remove -n foo –all
- [A Guide to Python Environment, Dependency and Package Management: Conda + Poetry How](https://towardsdatascience.com/a-guide-to-python-environment-dependency-and-package-management-conda-poetry-f5a6c48d795) [to add packages to your environment files automatically without ever worrying about the](https://towardsdatascience.com/a-guide-to-python-environment-dependency-and-package-management-conda-poetry-f5a6c48d795) [dependencies](https://towardsdatascience.com/a-guide-to-python-environment-dependency-and-package-management-conda-poetry-f5a6c48d795) Esmaeil Alizadeh, Medium, 29/01/2021

From: <https://dvillers.umons.ac.be/wiki/> - **Didier Villers, UMONS - wiki**

Permanent link: **<https://dvillers.umons.ac.be/wiki/floss:anaconda?rev=1621488422>**

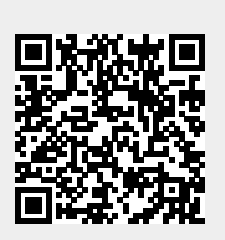

Last update: **2021/05/20 07:27**